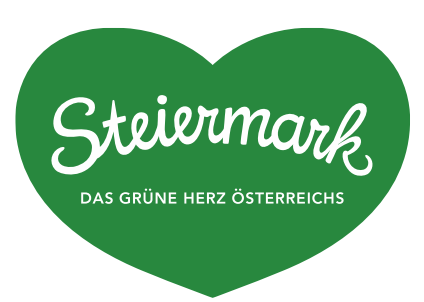

# Online-Buchungswidget

Kostenlose Buchungsstrecke

**STEIERMARK TOURISMUS** Steirische Tourismus und Standortmarketing GmbH- STG St. Peter-Hauptstraße 243, 8042 Graz T +43 316 / 4003 info@steiermark.com, **www.steiermark.com**

# Buchungswidget

## Für Unterkunftsbetriebe in der Steiermark

Das Buchungswidget steht allen an Feratel und dem gemeinsamen Webportal angeschlossenen Beherbergungsbetrieben in der Steiermark und den Regionen kostenlos zur Verfügung. Dabei handelt es sich um eine eigenständige Darstellung der Unterkunftsverfügbarkeiten für die Einbindung auf den Webseiten der einzelnen Unterkunftsbetriebe mittels IFrame. Die betrifft zunächst nur die Detailseiten von Unterkünften und dazugehörigen Pauschalen. Dargestellt werden die Tabs "Zimmer & Preise" sowie "Pauschalen" (wenn vorhanden) mit den verfügbaren Produkten/Zimmer sowie das Suchformular zum Finden & Suchen von Vakanzen.

Im Rahmen des gemeinsamen Webprojekts ist dieses Feature bereits für alle Regionen aktiviert und es kann damit jede beliebe Unterkunft im "Affiliate Modus" aufgerufen werden.

Den entsprechenden Buchungslink für den Einbau als IFrame kann wie folgt selbst erstellt werden:

- 1. Öffnen Sie die entsprechende Detailseite des betreffenden Betriebs z.B. Hotel Grimmingblick auf ihrem Regionsportal [https://www.steiermark.com/de/Ausseerland-Salzkammergut/Urlaub](https://www.steiermark.com/de/Ausseerland-Salzkammergut/Urlaub-planen/Unterkuenfte-suchen-buchen/Hotel-Grimmingblick-Hotel-Bad-Mitterndorf_ad-1613214)[planen/Unterkuenfte-suchen-buchen/Hotel-Grimmingblick-Hotel-Bad-Mitterndorf\\_ad-1613214](https://www.steiermark.com/de/Ausseerland-Salzkammergut/Urlaub-planen/Unterkuenfte-suchen-buchen/Hotel-Grimmingblick-Hotel-Bad-Mitterndorf_ad-1613214)
- 2. Jede Unterkunft hat am Ende der URL eine eindeutige ID, hier z.B. *ad-1613214*
- 3. Benennen Sie das Kürzel "ad" um in "affad" also in diesem Fall dann affad-1613214 also [https://www.steiermark.com/de/Ausseerland-Salzkammergut/Urlaub-planen/Unterkuenfte](https://www.steiermark.com/de/Ausseerland-Salzkammergut/Urlaub-planen/Unterkuenfte-suchen-buchen/Hotel-Grimmingblick-Hotel-Bad-Mitterndorf_affad-1613214)[suchen-buchen/Hotel-Grimmingblick-Hotel-Bad-Mitterndorf\\_affad-1613214](https://www.steiermark.com/de/Ausseerland-Salzkammergut/Urlaub-planen/Unterkuenfte-suchen-buchen/Hotel-Grimmingblick-Hotel-Bad-Mitterndorf_affad-1613214)
- 4. Und fertig ist der Buchungslink für den Einbau als IFrame in die Webseite der Unterkunft

**Wichtig:** Der Abschluss der Buchung, also der Checkout, passiert aus rechtlichen und sicherheitstechnischen Gründen immer im Portal der Region bzw. der Steiermark und findet nicht im IFrame statt.

### **Mögliche Übergabeparameter im IFrame:**

Es gibt zwei Möglichkeiten den obigen Link z.B. [https://www.steiermark.com/de/Ausseerland-](https://www.steiermark.com/de/Ausseerland-Salzkammergut/Urlaub-planen/Unterkuenfte-suchen-buchen/Hotel-Grimmingblick-Hotel-Bad-Mitterndorf_affad-1613214)[Salzkammergut/Urlaub-planen/Unterkuenfte-suchen-buchen/Hotel-Grimmingblick-Hotel-Bad-](https://www.steiermark.com/de/Ausseerland-Salzkammergut/Urlaub-planen/Unterkuenfte-suchen-buchen/Hotel-Grimmingblick-Hotel-Bad-Mitterndorf_affad-1613214)Mitterndorf affad-1613214 durch zwei Übergabeparameter anzupassen. Diese sind:

- **?openSearchOnLoad=1** öffnet das Suchformular als Overlay bereits initial, dh. das Suchfenster mit der Datumsauswahl öffnet sich automatisch beim Aufruf der Seite und der Gast kann den gewünschten Zeitraum seiner Urlaubsanfrage wählen z.B. [https://www.steiermark.com/de/Ausseerland-Salzkammergut/Urlaub](https://www.steiermark.com/de/Ausseerland-Salzkammergut/Urlaub-planen/Unterkuenfte-suchen-buchen/Hotel-Grimmingblick-Hotel-Bad-Mitterndorf_affad-1613214?openSearchOnLoad=1)[planen/Unterkuenfte-suchen-buchen/Hotel-Grimmingblick-Hotel-Bad-Mitterndorf\\_affad-](https://www.steiermark.com/de/Ausseerland-Salzkammergut/Urlaub-planen/Unterkuenfte-suchen-buchen/Hotel-Grimmingblick-Hotel-Bad-Mitterndorf_affad-1613214?openSearchOnLoad=1)[1613214?openSearchOnLoad=1](https://www.steiermark.com/de/Ausseerland-Salzkammergut/Urlaub-planen/Unterkuenfte-suchen-buchen/Hotel-Grimmingblick-Hotel-Bad-Mitterndorf_affad-1613214?openSearchOnLoad=1)
- **?ownCss=[CSS-DATEI]** Eigenes Css, welches innerhalb des Iframe-Inhaltes eingebunden werden soll, dh. mit einer solchen zusätzlichen CSS-Datei ist es möglich die Farben nach seinen Wünschen zu definieren und darzustellen. Dies muss der jeweilige Betrieb selbst mit seiner Webagentur durchführen.

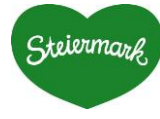

**STEIRISCHE TOURISMUS UND STANDORTMARKETING GMBH- STG** St. Peter-Hauptstraße 243, 8042 Graz T +43 316 / 4003 info@steiermark.com, **www.steiermark.com**

#### z.B[: https://sonnenhaus-grandl.at/jetzt-buchen-oder-anfragen/](https://sonnenhaus-grandl.at/jetzt-buchen-oder-anfragen/)

So könnte dann der entsprechende Link dazu aussehen der in der eigenen Betriebswebsite verbaut werden sollte:

z.B. [https://www.steiermark.com/de/Urlaub-planen/Unterkuenfte-suchen-buchen/Hotel-](https://www.steiermark.com/de/Urlaub-planen/Unterkuenfte-suchen-buchen/Hotel-Stoiser-Graz-Hotel-Graz_affad-1617658?ownCss=https://www.hotel-stoiser.at/fileadmin/template/Resources/Public/css/feratel.css)[Stoiser-Graz-Hotel-Graz\\_affad-1617658?ownCss=https://www.hotel](https://www.steiermark.com/de/Urlaub-planen/Unterkuenfte-suchen-buchen/Hotel-Stoiser-Graz-Hotel-Graz_affad-1617658?ownCss=https://www.hotel-stoiser.at/fileadmin/template/Resources/Public/css/feratel.css)[stoiser.at/fileadmin/template/Resources/Public/css/feratel.css](https://www.steiermark.com/de/Urlaub-planen/Unterkuenfte-suchen-buchen/Hotel-Stoiser-Graz-Hotel-Graz_affad-1617658?ownCss=https://www.hotel-stoiser.at/fileadmin/template/Resources/Public/css/feratel.css)

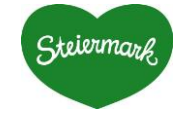